# **SiriusXM®\***

# ▼ **SiriusXM®**

## **Displaying the Radio ID**

Select channel 0 from the Channel List to display the radio ID.

# **How to Use SiriusXM®**

1. Select "Entertainment" on the home screen.

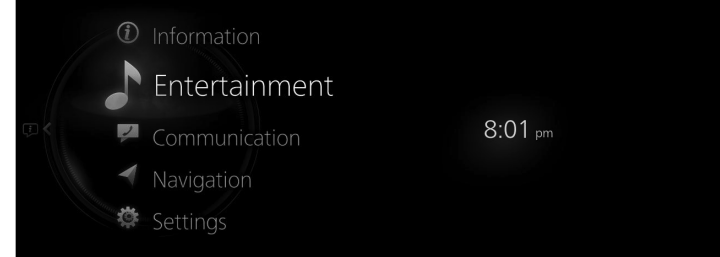

2. Select "SiriusXM" on the Source List screen.

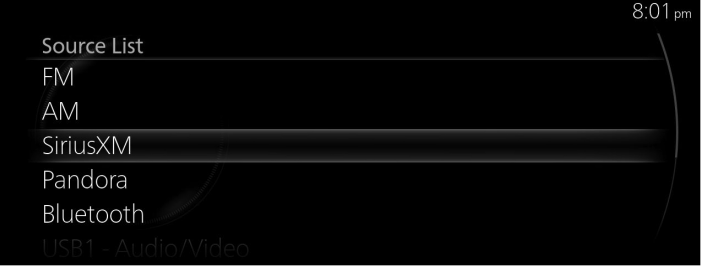

3. The playback screen is displayed.

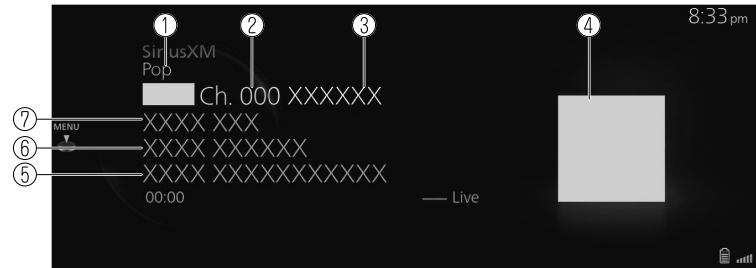

- 1. Category name
- 2. Radio station number
- 3. Radio station name
- 4. Album art
- 5. Album name
- 6. Artist name
- 7. Song name

Rotate the to display the Favorites list for Sirius $XM^{\circ}$ When the  $\ddot{\bullet}$  is displayed, you can display the menu by pressing the  $\circ$ .

## **SiriusXM® menu**

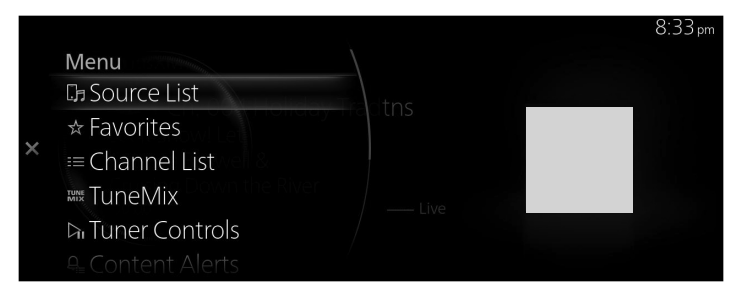

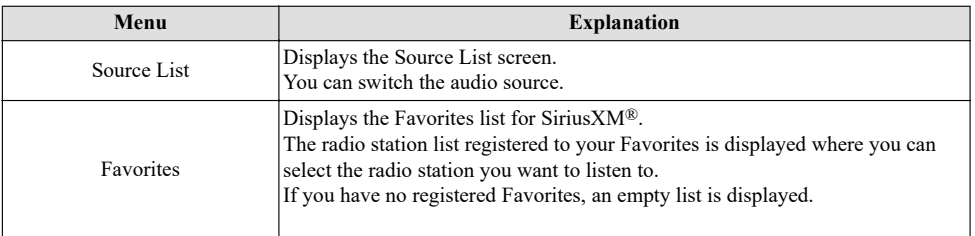

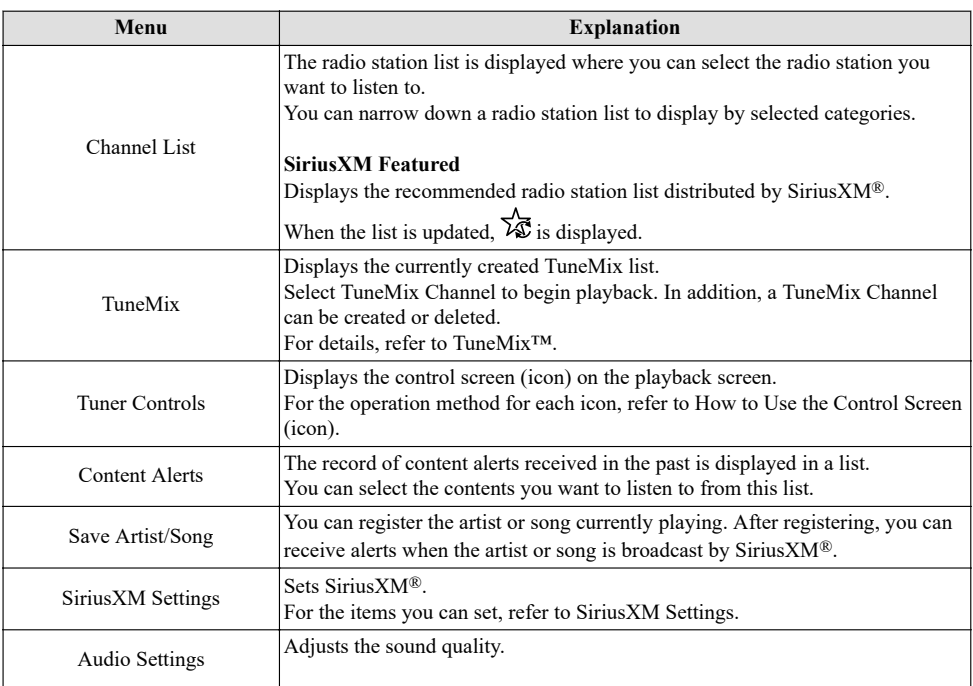

#### **TuneMix™**

TuneMix plays songs in a unique mix from user-selected SiriusXM music channels.

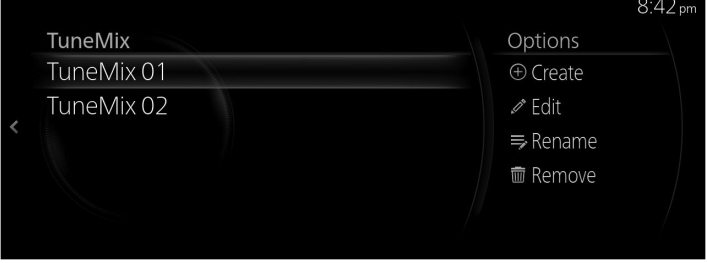

Plays the TuneMix<sup>™</sup> Channel selected by pressing the **...** 

You can edit the TuneMix<sup>™</sup> Channel selected by sliding the **to the right**.

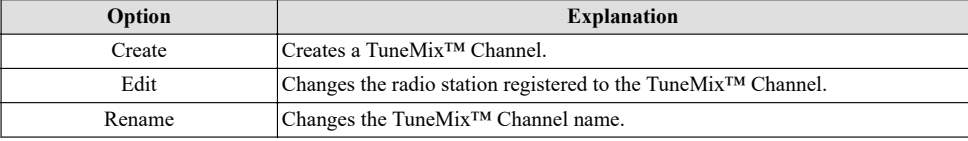

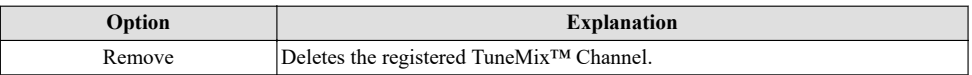

#### **Creating TuneMix™ Channel**

You can select your desired SiriusXM® music channels and create a TuneMix™ Channel. 1. Select "Create".

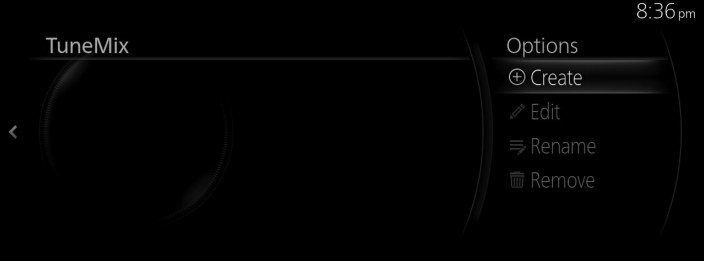

2. Select several radio stations you want to register to the TuneMix™ Channel from the SiriusXM® music channel list. A check is placed next to the selected station.

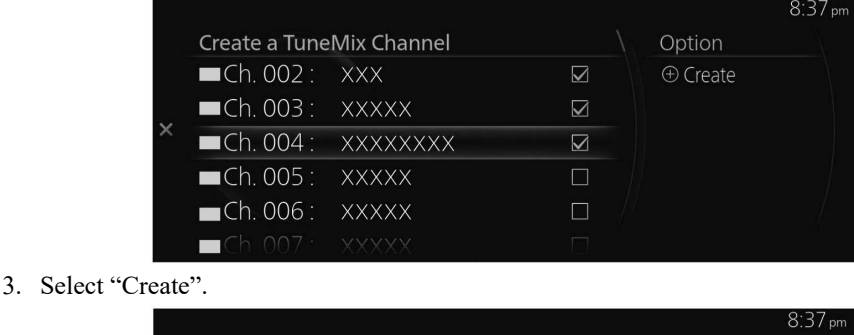

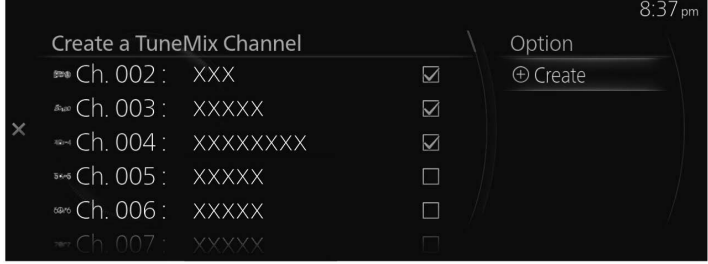

4. Input the title for the TuneMix™ Channel you are creating.

5. Select  $\mathcal{A}$ .

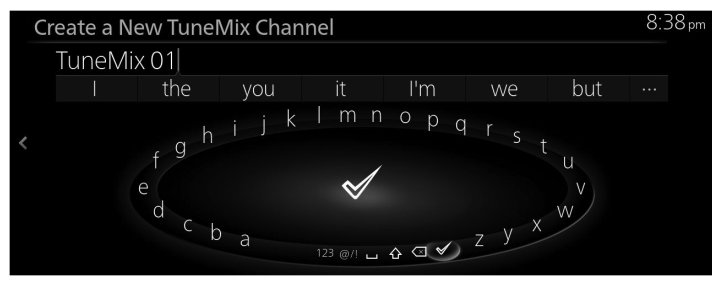

### **How to Use the Control Screen (icon)**

The displayed icon differs depending on the playback status.

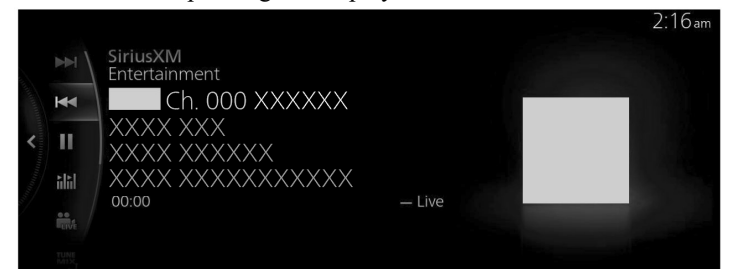

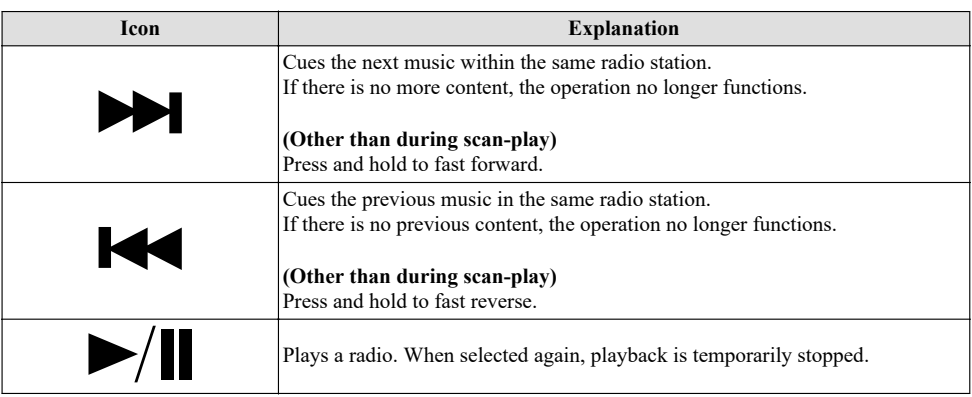

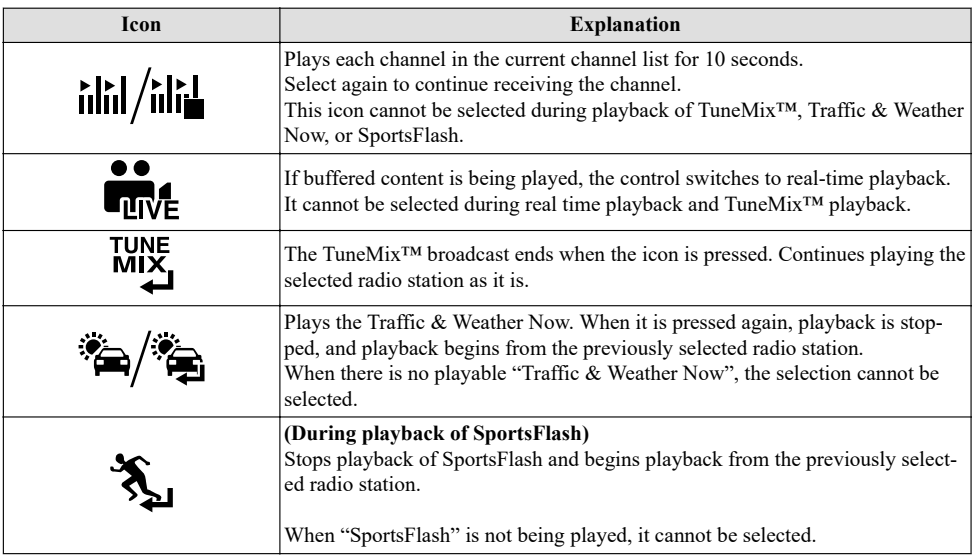

## **SiriusXM Settings**

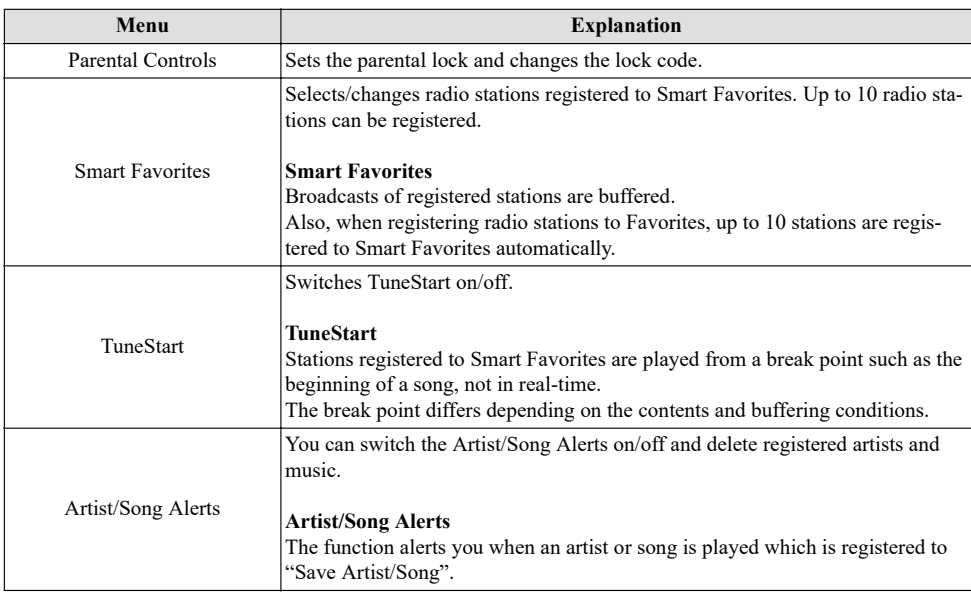

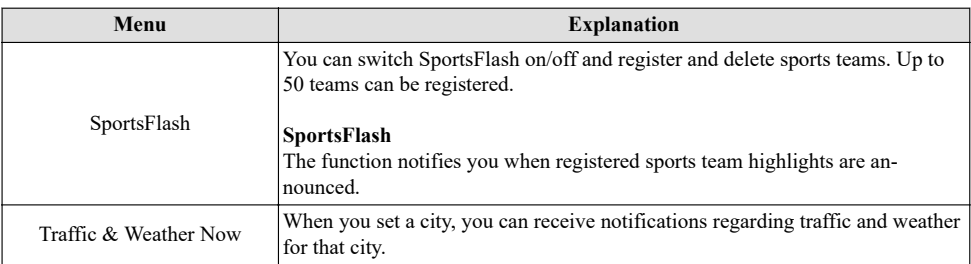

## **Parental lock**

To use the parental lock function, a lock code must first be set.

The parental lock can be enabled or disabled during the current drive cycle (from when the ignition is switched on to switched off). Parental lock is set when "Enable Channel Lock" is turned on. When it is turned off, the parental lock is canceled.

When a parental lock is set and a locked radio station is selected, the lock code input screen is displayed. If the correct lock code is input, the parental lock is temporarily canceled. When canceling the parental lock or when changing the Lock code, Lock code input is required.

## **Lock code reset**

If the registered code has been forgotten, reset the code to the default [0000] code.

- 1. Select "Parental Controls" from the SiriusXM Settings.
- 2. Select "Edit Lock Code".
- 3. Input the default code [0000] on the screen with the current input lock code.
- 4. Input the new code that you want to set.
- 5. The confirmation screen is displayed and the lock code reset is completed.

## **Initialization**

To initialize the Sirius $XM^{\circledR}$  settings, you need to return all of the Mazda Connect settings to their default settings.